# Landing a Great Job

*Locate Great Job Opportunities and Be Prepared for Your Interviews*

**Whether you are looking for your first summer associate position, or are about to graduate, LexisNexis® has the resources to help you connect with legal professionals, uncover the right job opportunities, and stand apart from other candidates in your interviews.**

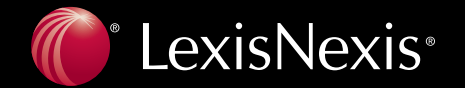

## Identifying a Great Position

For more than 140 years, attorneys and law firms have turned to Martindale-Hubbell as the most effective way to promote their practices. You can leverage Martindale-Hubbell expertise for your job search by networking with legal professionals, finding legal job listings, and identifying lawyers with similar backgrounds or interests, all at www.martindale.com.

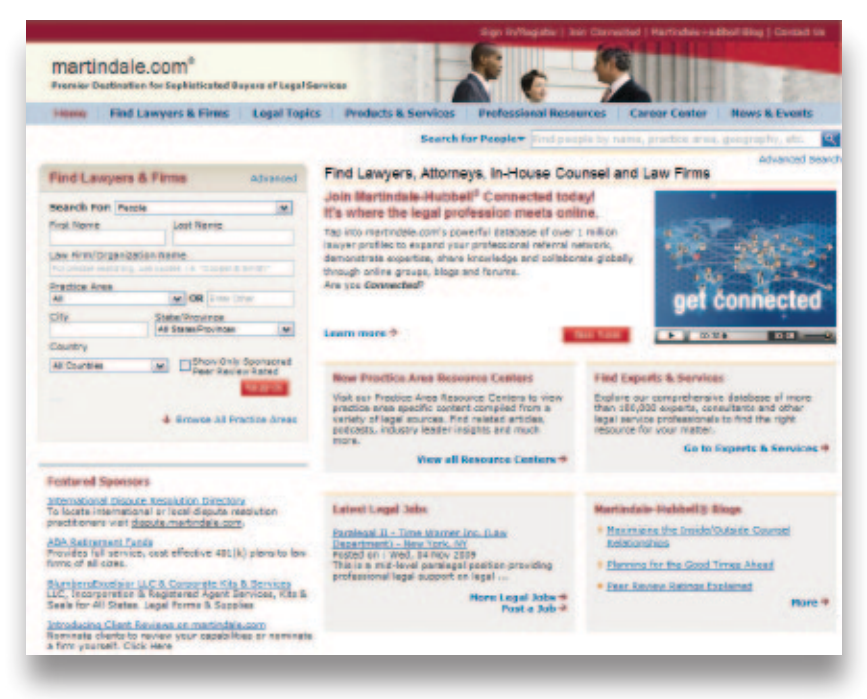

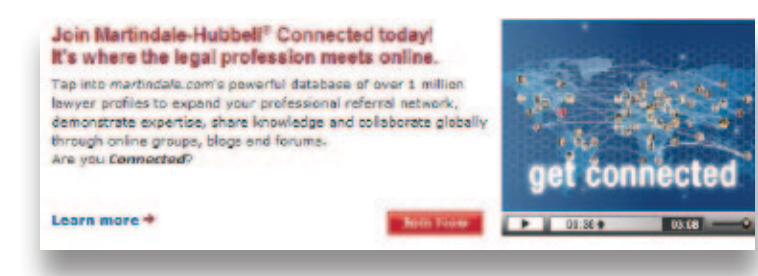

#### **Connect with Legal Professionals Around the Globe**

Expand your professional contacts by connecting with fellow students, faculty, alumni and other lawyers. By joining Martindale-Hubbell® Connected, you can:

- Network with over 1,000,000 legal professionals
- Participate in forums for alumni, practice areas and other topics
- Engage legal experts in discussions on important legal issues

Get started now by joining Martindale-Hubbell Connected at www.martindale.com—just click on "**Join Now**" to begin.

### **Identify Lawyers with Similar Backgrounds or Interests**

Quickly identify attorneys by name, practice area or location using the Martindale-Hubbell® **Lawyer Locator**. Firms or companies can be located using this quick search tool as well.

Go to www.martindale.com to access.

#### **Uncover Great Job Opportunities**

Tap into a one-stop employment resource for finding legal jobs where you want to work. The Martindale-Hubbell® Career Center features job opportunities from law firms, corporations and other employers of legal talent across the globe. By joining, you can:

- Help recruiters find you by posting your resume
- Search job listings for positions of interest by keywords, function or location
- • Learn about new listings first by signing up for **Job Alerts**

Go to www.martindale.com and click on the **Career Center** button to begin your job search!

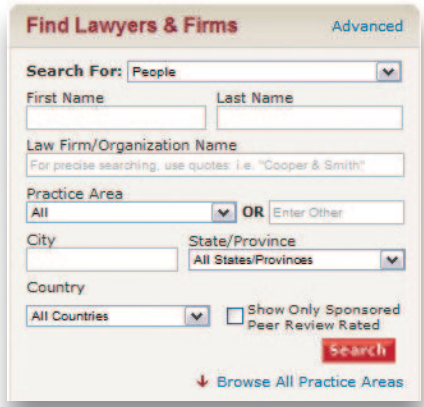

## Stand Apart in Your Interviews

Now that you've secured an interview, it's critical that you are completely prepared for it. Whether you need background information on the firm's practice, want a profile of its attorneys, or to ensure you can confidently conduct research on the job, LexisNexis® has you covered.

#### **Build a Dossier on the Firm**

Gain insights into a firm's litigation history with **CourtLink® Strategic Profiles**. Strategic Profiles provide you with a firm's experience in types of suits or in front of certain judges, depicted in easy-to-read graphs and data charts.

#### **To build a profile of a law firm:**

- • Click the **Search** tab
- • Click **Court Records, Briefs and Filings** then **Court Records**
- • Click **Litigant, Attorney, & Judge Strategic Profiles** to access CourtLink
- Click the **Attorney/Law Firm** tab to begin your search
- • Enter the attorney name or law firm under **Name of Attorney**
- • Click the red **Create Profile** button
- Check the boxes for the specific attorneys to customize your report and click the red **Create Profile** button

**Note:** The standard retail charge will appear during this process, but you will not be charged.

#### **Gain Insights Into Your Interviewers**

Enrich your insights into your interviewers' interesting cases and the legal arguments they posed or clients they represented by searching LexisNexis case law.

To review these decisions:

- Click the **Search** tab at the top of the page
- • Click **Federal & State Cases, Combined** as your source
- • Under Terms & Connectors, click the **Select a Segment**  drop-down menu
- Select the **COUNSEL** and enter a person or firm's name in the box to the right
- • Click the **Add** button
- • Click the **Search** button

**Note:** You can enter additional terms to the search for context.

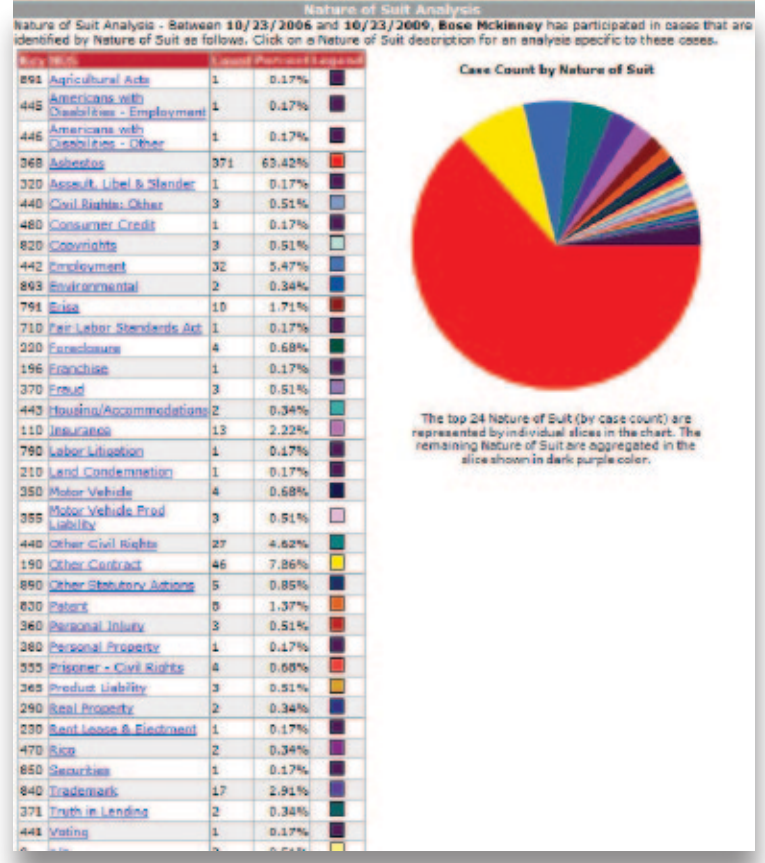

#### **Get Current on the Firm's Community Involvement**

Create conversations as you stay abreast of the firm's local or national activities by searching the LexisNexis News database. This vast repository of information from notable sources like *The Wall Street Journal*, *The New York Times*®, *Chicago Tribune*®, and *The Washington Post*®, will help ensure you are fully informed.

To search on your firm:

- Go to: News & Business > Combined Sources, and select **News, Most Recent Two Years**
- • Enter your firm name and click the **Search** button

**Note:** To stay current on the most recent news coverage, click **Save As Alert** to have new articles sent to your e-mail.

## Get Research Assistance & Extra Help

- **Contact Your LexisNexis Account Executive:** Get in-person help and training from your school account executive and check www.lexisnexis.com/myschool for the latest on-campus training information.
- • **Call our 24/7 Support Line:** 800.45.LEXIS (800.455.3947)
- Chat with our Live Support: Click Live Support at *lexis.com*®

LexisNexis, lexis.com, Martindale-Hubbell, and the Knowledge Burst logo are registered trademarks of Reed Elsevier Properties Inc., used under license. CourtLink is a registered trademark of LexisNexis, a division of Reed Elsevier, Inc.

Other products and services may be trademarks or registered trademarks of their respective companies.

© 2010 LexisNexis, a division of Reed Elsevier Inc. All rights reserved. LA12951-0-1209

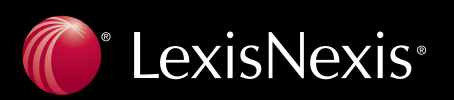